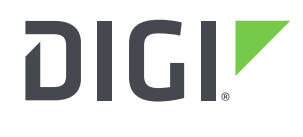

**DIGI INTERNATIONAL** 9350 Excelsior Blvd, Suite 700 Hopkins, MN 55343, USA +1 (952) 912-3444 | +1 (877) 912-3444 [www.digi.com](http://www.digi.com/)

# **Software Release Notes AnywhereUSB Manager for Windows Version 10.1.22.170 (November 13, 2020)**

## **INTRODUCTION**

These are the release notes for AnywhereUSB Manager for Windows.

AnywhereUSB® Plus is a Remote USB 3.1 Hub that implements USB over IP® technology over Gigabit Ethernet networks. The Hub enables communication with USB-enabled devices from virtualized systems and from remote host computers. You can securely deploy AnywhereUSB® Plus Remote USB 3.1 Hubs in non-secure environments, making it ideal for point-of-sale, kiosks, surveillance, industrial automation, or any mission-critical enterprise application. This Gigabit Ethernetattached solution provides 2, 8, or 24 USB 3.1 ports to connect a wide range of peripheral devices such as USB license dongles, scanners, printers, cameras, storage media, or other USB devices. The 8- and 24-port models provide support for 10 Gigabit Ethernet and include SFP+ interfaces.

To install, run the Windows Installer and follow prompts. Remember there are different installers for 32-bit and 64-bit Windows operating systems.

The AnywhereUSB Manager supports the AnywhereUSB Plus family of products:

AnywhereUSB 2 Plus AnywhereUSB 8 Plus AnywhereUSB 24 Plus

The earlier AnywhereUSB products (AnywhereUSB 2, AnywhereUSB 5/5M, AnywhereUSB 14, and AnywhereUSB TS/44) use a different driver package. For more information, please refer to the AnywhereUSB product page.

# **SUPPORTED PRODUCTS**

- AnywhereUSB Manager for Windows for 32-bit operating systems.
- AnywhereUSB Manager for Windows for 64-bit operating systems.

## **SUPPORTED Operating systems**

- Windows 7
- Windows 8.1
- Server 2012-R2
- Server 2016
- Server 2019

# **Software Packages P/N's**

40003044 (32-bit) MD5: 2CEC861FC6D9D1684158FE974D2381D4 SHA256: 8EFD523753569149844FCFA323A4424D7ABF208A2C0EEDDA54861863D49312F5

40003045 (64-bit) MD5: B29D0F250494E8FFA0CCF6531C889719 SHA256: 3AE229F08B4A9E43A97551E0D0D908E184200EDAD17C2BBA28E93E8DCF1D44EA

## **KNOWN ISSUES**

#### To uninstall the AnywhereUSB Manager:

- The AnywhereUSB Manager must be uninstalled from the Control Panel using "Programs and Features."
- From "Programs and Features" select the Digi AnywhereUSB Manager then select "Change**"**
- When the window opens click "Next"
- On the "Program Maintenance" window select "Remove" and click "Next"
- If you wish to remove your configuration, you can check "Remove User Configuration" and click "Next".

## **MANAGER UPDATE PROCEDURE**

The following procedure must be used to update to this version of the Manager:

- 1. If an earlier version of the AnywhereUSB Manager is currently installed on your PC, uninstall it as follows:
	- Open the Control Panel and select "Programs and Features"
	- From "Programs and Features" select the Digi AnywhereUSB Manager then select "Change"
	- When the window opens click "Next"
	- On the "Program Maintenance" window select "Remove" and click "Next"
	- Make sure the "Remove User Configuration" is not checked and click "Remove", this will preserve your current configuration.
- 2. Now you can install the Digi AnywhereUSB Manager update.

# **TECHNICAL SUPPORT**

Get the help you need via our Technical Support team and online resources. Digi offers multiple support levels and professional services to meet your needs. All Digi customers have access to product documentation, firmware, drivers, knowledge base, and peer-to-peer support forums. Visit us at<https://www.digi.com/support> to find out more.

#### **VERSION 10.1.22.170 (November 13, 2020)**

Installer version 10.1.22.170 Manager version 3.1.20.1 Driver version 7.1.2.107 (Windows 10, Server 2016, Server 2019) Driver version 7.1.2.107 (Windows 7, Windows 8.1, Server 2012-R2)

#### **NEW FEATURES**

None

#### **ENHANCEMENTS**

- Added *Always On Top* checkbox in help menu
- Removed latency graph in service mode: (AWG3-2568, AWG3-2569)
- Improved Manager logging feature
- Improved USB Isochronous support

#### **SECURITY FIXES**

None

#### **BUG FIXES**

Fix a device driver bug where a USB device would enumerate but would not transfer data. (AWG3- 2510)

#### **VERSION 10.1.21.168 (September 28, 2020)**

Installer version 10.1.21.168 Manager version 3.1.19.1 Driver version 7.1.1.105 (Windows 10, Server 2016, Server 2019) Driver version 7.1.0.106 (Windows 7, Windows 8.1, Server 2012-R2)

#### **NEW FEATURES**

None.

#### **ENHANCEMENTS**

- AWG3-2476 Improve keep alive to not to inadvertently disconnect connections
- System Logging:
	- Add additional System Messages
	- Log System Messages to file by default in service and standalone modes
	- Create larger System Messages window when opened
	- Remove oldest System Messages to keep memory usage low
	- Update System Messages window when service is running
- Service vs Standalone:
	- AWG3-2524 If manager is installed in service mode, the service must be started before

96000472\_C Release Notes Part Number: 93001315\_G

the manager can be run.

- Stopping the manager will not stop the Service
- AWG3-2518 Improve connection status summaries, colors and title bar.

#### **SECURITY FIXES**

None.

#### **BUG FIXES**

AWG3-2511, AWG3-2517 Fix memory leaks and Windows handle leaks.

#### **VERSION 10.1.20.164 (June 12, 2020)**

Installer version 10.1.20.164 Manager version 3.1.16.1 Driver version 7.1.1.105 (Windows 10, Server 2016, Server 2019) Driver version 7.1.0.106 (Windows 7, Windows 8.1, Server 2012-R2)

#### **NEW FEATURES**

Added version numbers in About Dialog for Manager, Drivers, and Installer. JIRA AWG3-2423.

#### **ENHANCEMENTS**

Improved Manager logging especially in Service Mode. JIRAs AWG3=2411, AWG3-2414

#### **SECURITY FIXES**

None.

#### **BUG FIXES**

- 1. The AnywhereUSB Manager Installer sometimes fails to generate desktop and "Start Menu" shortcuts when installing on Windows Servers 2012-R2, 2016, and 2019. Fixed. JIRA AWG3- 2358.
- 2. On Windows 7 installs, the AnywhereUSB Manager Installer sometimes incorrectly warns that it cannot install because Windows has not been updated for SHA-2 Code signing support. Fixed. JIRA AWG3-2266.
- 3. Certain USB devices connected to AnywhereUSB Plus Hubs did not operate correctly on Windows 7, 8.1, and Server 2012-R2. Fixed. JIRA AWG3-2295.

#### **VERSION 10.1.19.160 (January 29, 2020)**

Installer version 10.1.19.160 Manager version 3.1.14.1

Driver version 7.1.1.105

This is a **recommended** release because of increased USB device support and new features. Users upgrading AnywhereUSB Plus hubs to 19.11 firmware MUST upgrade their AnywhereUSB Manager to this version or higher.

#### **NEW FEATURES**

None.

#### **ENHANCEMENTS**

Added logging in Windows Service mode.

#### **SECURITY FIXES**

None.

#### **BUG FIXES**

- 4. Certain USB devices connected to AnywhereUSB Plus hubs did not operate correctly on Windows 10. Fixed.
- 5. Manager may "assert" if you reconfigure the groups assigned to a client. Fixed.

#### **VERSION 10.1.17.156 (September 10, 2019)**

Installer version 10.1.17.156 Manager version 3.1.13.1 Driver version 7.1.0.104

#### **NEW FEATURES**

None

#### **ENHANCEMENTS**

1. Enhancement to mDNS client for to better handle multiple IP addresses in support of future firmware features.

#### **SECURITY FIXES**

None.

#### **BUG FIXES**

1. Manager may "assert" if you reconfigure the groups assigned to a client. This issue will be addressed in the next release.

#### **VERSION 10.1.16.155 (July 11, 2019)**

Installer version 10.1.16.155 Manager version 3.1.12.1 Driver version 7.1.0.104

#### **NEW FEATURES**

None

#### **ENHANCEMENTS**

- 1. Enable manager to run as a service. Service mode configuration is independent from standalone mode.
- 2. Manager commands can be scripted.
- 3. Added support for Windows Server 2019

**SECURITY FIXES** None.

**BUG FIXES**

None.

#### **VERSION 10.1.2.93 (January 2, 2019)**

Installer version 10.1.2.93 Manager version 3.1.1.9 Driver version 7.1.0.104

This is the initial release of AnywhereUSB Manager for Windows by Digi International.